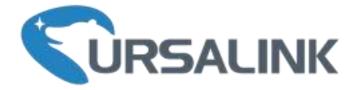

# LoRa Remote I/O

# UC1122 User Guide

www.ursalink.com

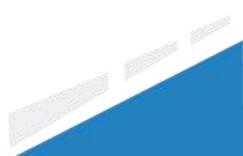

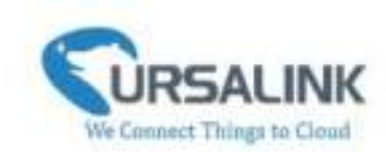

# Contents

| 1. Preface                                       | \$ |
|--------------------------------------------------|----|
| 2. Introduction                                  | 5  |
| 2.1 Features                                     | \$ |
| 2.2 Parameters                                   | ŀ  |
| 2.3 LED Indicator Description                    | ŀ  |
| 3. Installation                                  | ;  |
| 3.1 Environment                                  |    |
| 3.2 Power Supply                                 | ;  |
| 3.3 Micro USB Port                               | 5  |
| 3.4 Terminal Description                         | 5  |
| 3.5 Analog Input                                 | 5  |
| 3.6 Digital Input                                | 1  |
| 3.7 Relay Output                                 | '  |
| 4. Configuration                                 |    |
| 4.1 Configuration via PC                         | )  |
| 4.1.1 Serial Port Settings                       | )  |
| 4.2 Status11                                     |    |
| 4.3 General12                                    | 2  |
| 4.4 LoRaWAN14                                    | ŀ  |
| 4.4.1 Basic14                                    | ŀ  |
| 4.4.2 Channel17                                  | '  |
| 4.4.3 Advanced18                                 | 3  |
| 4.5 Command                                      | )  |
| 4.5.1 Read Command from Device20                 | )  |
| 4.5.2 Open a Command File20                      | )  |
| 4.5.3 Save the Command to Device21               | L  |
| 4.5.4 Save the Command as File21                 | L  |
| 4.6 IF-THEN Behaviour Command21                  |    |
| 4.6.1 Supported IF Condition21                   | L  |
| 4.6.2 Supported THEN Actions24                   |    |
| 4.7 Upgrade                                      |    |
| 5. Application Examples                          | ,  |
| 5.1 Periodic Status Report27                     |    |
| 5.2 Control Appliances27                         |    |
| 5.2.1 Control a Bulb by Sending a Message27      |    |
| 5.2.2 Turn on the Heater Regularly28             |    |
| 5.2.3 Send an Alert When Over-temperature Occurs | )  |

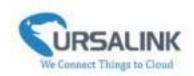

# 1. Preface

Thank you for choosing Ursalink UC1122 LoRa Remote I/O. This user guide will present in detail all the functions and features of the product. Ursalink UC1122 is designed for both industrial and commercial applications. The product should be used under the guidance of this user guide, referring to parameters and technical specifications. The UC1122 is a compact, high-performance device that offers LoRaWAN connectivity for data transmission

We bear no liability for property loss or physically injury arising from abnormal or incorrect usage of this product.

# 2. Introduction

Ursalink UC1122 is designed as a cost-effective industrial machine monitoring device that monitors and controls up to 1 DC signal, 1 drivable relay output and 2 analog inputs.

With the aid of Ursalink UC1122, the alarm condition brings attention to engineering personnel immediately. The output can be connected with an alarm indication device, such as a light or horn.

The module can give immediate response to the status of both the input and output conditions. A LoRa module is embedded in the Ursalink UC1122 .

This user guide is intended to provide detailed technical specifications and explanations to the basic user as well as the technically-minded groups. It is a live document, and will be updated from time to time. Please ensure that you have the latest version, by checking our website at: https://www.ursalink.com/en/documents-download/

# 2.1 Features

- 1 relay drivable output and 1 digital input connected with 1 DC signal
- 2 analog inputs for data acquisition
- Support for 4–20 mA analog devices
- Analog to digital conversion
- Customizable conditions & programmable actions
- Send uplink alert messages according to user-defined conditions
- Automatic switching of field devices at set times
- Comply with the LoRaWAN Class C protocol
- Support star network and mesh network
- High Rx sensitivity and adjustable Tx power

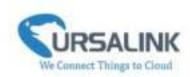

### 2.2 Parameters

| Parameter Item    | Reference Scope                                                              |  |
|-------------------|------------------------------------------------------------------------------|--|
| Antenna           | 50 $\Omega$ SMA Antenna Interface                                            |  |
| Fraguency Band    | EU 433, CN 470-510, EU 863-870, IN865, US                                    |  |
| Frequency Band    | 902-928, AU 915-928, KR 920-923                                              |  |
| Sensitivity       | -147 dBm @300bps                                                             |  |
| Output Power      | 20dBm                                                                        |  |
| Protocol          | LoRaWAN Class C                                                              |  |
|                   | 4-20 mA                                                                      |  |
| Analog Input      | (0-5 V Optional)                                                             |  |
|                   | Differential inputs, 12 bit                                                  |  |
|                   | Opto-isolated depending on voltage                                           |  |
| Digital Input     | Can accept any DC signals of any type, including:                            |  |
| Digital Input     | ➢ Dry Contacts ➢ DC Voltage (3 - 20V)                                        |  |
|                   | High Voltage: +3V ~ +24V Low Voltage: +1V max                                |  |
| Digital Output    | 1 x SPDT Relay Contact Rating:                                               |  |
| Digital Output    | Maximum Load Current: 250VAC/30VDC@3A                                        |  |
| IO Connector type | Screw Terminals                                                              |  |
| DC Power Supply   | 5-24 VDC                                                                     |  |
| Operating         |                                                                              |  |
| Temperature       | -40 $^{\circ}$ C to +70 $^{\circ}$ C (-40 $^{\circ}$ F to +158 $^{\circ}$ F) |  |
| Relative Humidity | 0% to 95% (non- condensing)                                                  |  |
| Dimensions        | 79 x 60 x 24 mm                                                              |  |

# 2.3 LED Indicator Description

#### System:

Solid On: System booting On for 500ms, off for 500ms: Working properly On for 100ms, off for 100ms: Failed to send data

#### ACT:

Off: Failed to join network On for 75ms, off for 3000ms: Joined the network successfully On for 500ms, off for 500ms: Sending/Receiving data

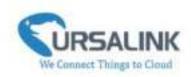

# 3. Installation

# **3.1 Environment**

Due to the product properties of Ursalink UC1122, we STRONGLY advise that it should not be installed in proximity to a variable speed drive or with any other electrically noisy equipment. DO NOT install the Ursalink UC1122 into a metal enclosure unless an antenna is mounted on the outside of the enclosure.

# **3.2 Power Supply**

The Ursalink UC1122 features a 2 pin 3.5mm terminal block where a power supply can be connected. The power supply should have the following specifications:

- Output Voltage: 12V nominal
- Output Current: 0.5A
- Installation:

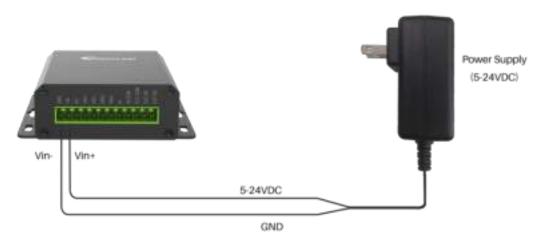

For industrial applications, it is advised that the Ursalink UC1122 should be installed into its own metal housing and be powered from a separate power supply (as opposed to sharing one with other equipment).

Please Note: While the Ursalink UC1122 has fairly rugged internal power supply circuitry, no special provision for lightning protection is well in place. If the Ursalink UC1122 is used in an area where thunderstorm is about to occur, it is advisable to use a commercially available lightning suppressor (the same applies to inputs or outputs that are connected to wires longer than 2 or 3 meters). The guarantee does not cover damage resulting from lightning strikes! The Ursalink UC1122 can operate reliably from voltages in the range of 5 to 24 VDC.

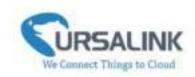

# 3.3 Micro USB Port

The Ursalink UC1122 provides a micro USB port to connect to a PC via USB cable, which allows the PC to configure the unit.

# **3.4 Terminal Description**

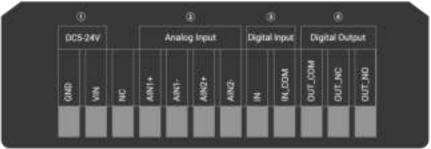

① [DC 5-24V]

| Terminal | Description                                  |
|----------|----------------------------------------------|
| VIN      | Positive terminal of the DC power supply (+) |
| GND      | Negative terminal of the DC power supply (-) |

- [Analog Input]
  4-20 mA
- ③ [Digital Input]
  Opto-isolated depending on voltage DC Voltage (3-24V)
- ④ [Digital Output]Driving relay to connect NC or NO

# 3.5 Analog Input

- When the value of analog input exceeds or is under the predefined threshold, the Ursalink UC1122 will take action by pre-configured related command.
- Input current: 4-20mA

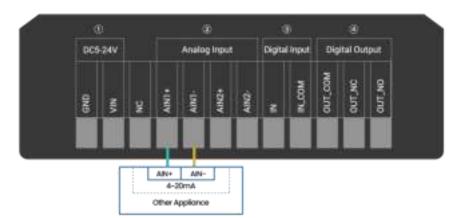

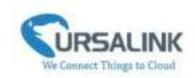

# 3.6 Digital Input

- When the input is triggered either as high or low, the Ursalink UC1122 will take action if you have pre-configured related commands.
- Terminal "IN" is internally pulled high. Leaving the connection open or connecting it to "0 -1 V"will indicate an "Input-De-activate" state.
- When terminal "IN" is connected to "3-24 V", it will indicate an "Input-Activate" state.
- Trigger voltage: Minimum = 3 VDC, Maximum = 24 VDC.

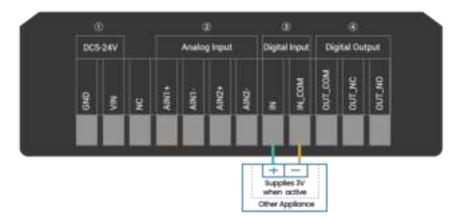

### 3.7 Relay Output

- The output is used for switch circuits ON & OFF and can be controlled by command message
- The output terminals are internally connected to a 3 Amp SPDT relay
- OUT\_NC = Normally Closed
- OUT\_COM = Common
- OUT\_NO = Normally Open

| Maximum Current | 3 Amp         |
|-----------------|---------------|
| Maximum Voltage | 250VAC, 30VDC |

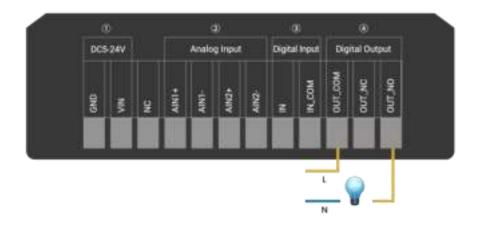

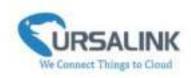

• When the output is off, the COM and N/C terminals will be internally connected to each other. Here is a schematic of the output circuit:

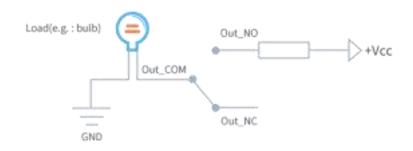

• When the output is on, the COM and N/O terminals will be internally connected to each other. Here is a schematic of the output circuit:

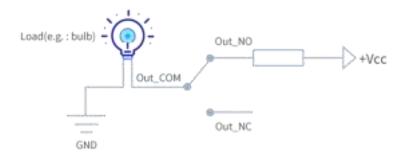

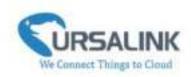

# 4. Configuration

# 4.1 Configuration via PC

Follow these steps: Step 1: Connect UC1122 to PC via the micro USB cable. Step 2: Power on UC1122. Step 3: Run the Ursalink ToolBox.

|                    | Ursalink ToolBox V4.5                      | ΘΦ |
|--------------------|--------------------------------------------|----|
|                    | Serial Information >                       |    |
|                    |                                            |    |
| ((n))<br>Latiation | Connecting to device, private wait.        |    |
| H                  |                                            |    |
| <u>ن</u>           | Permanen Jacobia - Hamiltone Velana Velana |    |
|                    | Permany Verson 3138 Harbaan Verson 1131    |    |

The software will display this interface when getting started. Here you can create a new setup, import an existing setup from your PC, or retrieve the current setup from the Ursalink UC1122.

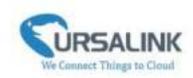

# 4.1.1 Serial Port Settings

|                    | Ursalink ToolBox V4.5                      | ΘΦ |
|--------------------|--------------------------------------------|----|
|                    | Serial Information >                       |    |
|                    |                                            |    |
| ((n))<br>Latiation | Connecting to device, private wait.        |    |
| H                  |                                            |    |
| <u>ن</u>           | Permanen Jacobia - Hamiltone Velana Velana |    |
|                    | Permany Verson 3138 Harbaan Verson 1131    |    |

When the Ursalink ToolBox displays: **Connecting to device, please wait...** You can click **Serial Port Settings** to set the correct serial port parameters.

| Serial po  | rt COM3  | <b>•</b> |
|------------|----------|----------|
| Login pas  | ssword   |          |
| Baud rate  | e 115200 | <u>•</u> |
| Data bits  | 8        | <u> </u> |
| Parity bit | S None   | <u>•</u> |
| Stop bits  | 1        | <b>•</b> |

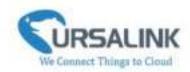

| Serial Port Settings |                                               |         |  |
|----------------------|-----------------------------------------------|---------|--|
| Item                 | Description                                   | Default |  |
| Serial Port          | Select the serial port for data transmission. | Null    |  |
| Login Password       | Enter the login password.                     | 123456  |  |
| Baud Rate            | Select from "9600", "57600", "115200".        | 115200  |  |
| Data Bits            | Select from "5", "7", "8".                    | 8       |  |
| Parity Bits          | Select from "Even", "Odd", "None".            | None    |  |
| Stop Bits            | Select from "1", "2".                         | 1       |  |

If both the serial port parameters and the login password are correct, it will display: Serial port is connected.

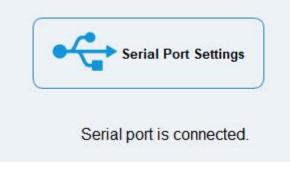

# 4.2 Status

Click "Status" to see the basic status information of this device:

| <b>CORSALINK</b>                                                                                               | Ursalink ToolBox V    | 4.5                                        | 0 C |
|----------------------------------------------------------------------------------------------------|-----------------------|--------------------------------------------|-----|
|                                                                                                    | Status >              |                                            |     |
|                                                                                                    | Mulet                 | VCH22                                      |     |
|                                                                                                    | Samal Namber:         | 611312549670                               |     |
| (iii)                                                                                                    | Patrantier            | E10968-0080                                |     |
| 巴                                                                                                    | Foreiware Version     | 91.00                                      |     |
| General                                                                                                    | Hardwark Version      |                                            |     |
|                                                                                                    | Local Time:           | 2019-2-14 12:14 52 Monitaly                |     |
| 4.5                                                                                                    | Join Status           | Actuals                                    |     |
| ((*))                                                                                                    | RSSESNEL              | 84                                         |     |
| 1.0710/0001                                                                                                    | Channel               | 2                                          |     |
| The second second second second second second second second second second second second second second second s | Datatate              | 3.9810                                     |     |
| 9.0                                                                                                    | RADR                  | 6-SF13                                     |     |
| H                                                                                                    | Analog1               | 30°C( 30+W)                                |     |
| Contenent                                                                                                    | Acutop2               | 30nA(30nA)                                 |     |
|                                                                                                    | Paul                  | Low                                        |     |
| 200                                                                                                    | Output:               | Het                                        |     |
| Ŷ                                                                                                    | Upline Frame-cooler:  |                                            |     |
| hippade                                                                                                    | Davrenk Frame counter |                                            |     |
|                                                                                                    |                       | Permanent Annual 3138 Hardware Verson 1131 |     |

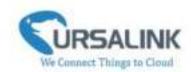

| Status        |                                                                    |
|---------------|--------------------------------------------------------------------|
| Item          | Description                                                        |
| Local Time    | Show the time of the device.                                       |
| Join Status   | Show if the device joined the network successfully.                |
| Join Status   | The "Activate" means the device has joined the network.            |
| RSSI/SNR      | Show the RSSI/SNR of received packet.                              |
| Channel       | Show the the channel currently used by the device to send packets. |
| Rx2DR         | Show the RX2 datarate which used for the RX2 receive-window.       |
| Analog1       | Show the value of the Analog Input1.                               |
| Analogi       | Format: scaled output value (analog input value)                   |
| A             | Show the value of the Analog Input2.                               |
| Analog2       | Format: scaled output value (analog input value)                   |
| Input         | Show the status of Digital Input.                                  |
| Output        | Show the status of Digital Output.                                 |
| Uplink        | The number of data frames sent uplink from UC1122 to the network   |
| Frame-counter | server.                                                            |
| Downlink      | The number of data frames sent downlink from the network server to |
| Frame-counter | UC1122.                                                            |

# 4.3 General

Click "General" to set the general settings of this device:

| CIRSALINK Ursalin   | ik ToolBox V4.5                                                                       | 0 0 |
|---------------------|---------------------------------------------------------------------------------------|-----|
| General             | *                                                                                     |     |
| B                   | Basic Settings<br>Reporting Interval<br>Data Public Interval<br>Diarge Patronent ID - | ;   |
| ((=))<br>Lastanoste | Analog Input 1 ():<br>Den III.<br>Der I4.                                             |     |
| He Comment          | Over 70<br>Analog Input 2 (3)<br>Over 31                                              |     |
| Ŷ                   | dat a<br>Dat info                                                                     | -   |
| tippede             | Personal Sectors, 5118                                                                | 4   |

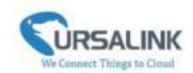

| Basic Setting            |                                                                                                    |         |
|--------------------------|----------------------------------------------------------------------------------------------------|---------|
| Item                     | Description                                                                                                    | Default |
| Reporting Interval       | Set the regular report interval.<br>The device will send the I/O status/value and signal strength<br>to the user-built server regularly.<br>The interval range is 1-3600 seconds. | 1800    |
| Data Polling<br>Interval | The interval of reading data from analog input.                                                                                                    | 360     |
| Change Password          | Click to change password.                                                                                                    | Null    |
| Old Password             | Enter the old password.                                                                                                    | Null    |
| New Password             | Enter the new password.                                                                                                    | Null    |
| Confirm Password         | Enter the new password again.                                                                                                    | Null    |

| Analog Input 1 | D     |   |
|----------------|-------|---|
| Osh            | 20.00 | 1 |
| Osl            | 4.00  |   |
| Unit           | mA    |   |

| Analog Input 2 📀 |       |  |
|------------------|-------|--|
| Osh              | 20.00 |  |
| Osl              | 4.00  |  |
| Unit             | mA.   |  |

| ADC Settings | ADC Settings                                         |         |  |  |
|--------------|------------------------------------------------------|---------|--|--|
| ltem         | Description                                          | Default |  |  |
| Analog Input | Show the Analog Input which you set.                 | Null    |  |  |
| Osh          | High limit of the scale for the scaled output value. | 20.00   |  |  |
| Osl          | low limit of the scale for the scaled output value.  | 4.00    |  |  |
| Unit         | Enter the unit for the scaled output value.          | mA      |  |  |

The following variables are pertinent to the scaling formula:

Ov = scaled output value

Iv = analog input value

Osh = high limit of the scale for the scaled output value

Osl = low limit of the scale for the scaled output value

Ish = high limit of the scale for the analog input value

Isl = low limit of the scale for the analog input value

The scaling scheme can be diagrammed as follows:

The following formula for calculating the scaled value can be derived from the diagram:

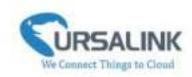

Ov = [(Osh - Osl) \* (Iv - Isl) / (Ish - Isl)] + OslThis can be rewritten as: Ov = [(Osh - Osl)/(Ish - Isl)/(Ish - Isl)] + Osl

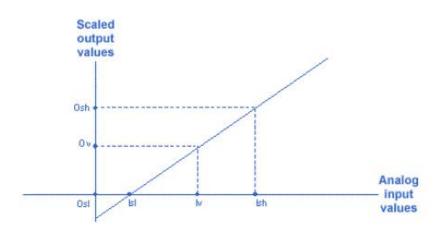

# 4.4 LoRaWAN

|                                                                                                    | Ursalink ToolBox V4,5                                                                      | © (0                                                                                                    |
|----------------------------------------------------------------------------------------------------|--------------------------------------------------------------------------------------------|----------------------------------------------------------------------------------------------------|
| B                                                                                                    | LORAWAN >                                                                                  |                                                                                                    |
| and the second second sec | Danie Disease Adva                                                                         | and the first state of the state of the stat |
| E.                                                                                                    | Denie EU THURIZZETZTTE<br>Aprilie UKZyklastikketzze<br>Applicates Port III<br>Jan Type CDA |                                                                                                    |
| (co))<br>Loriunian                                                                                                    | Application Nay (1973)2014/09020102020                                                     |                                                                                                    |
| H                                                                                                    |                                                                                            |                                                                                                    |
| 다.<br>Watershi                                                                                                    |                                                                                            |                                                                                                    |

| Basic Settings |                                      |            |
|----------------|--------------------------------------|------------|
| Item           | Description                          | Default    |
| Device EUI     | Enter the identifier of the gateway. | Model + SN |

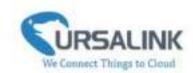

| App EUI                     | An AppEUI that will be attached to received packets and a Join EUI.                                                                                                    | 24e124c0002<br>a0002 |
|-----------------------------|----------------------------------------------------------------------------------------------------|----------------------|
| Application Port            | The port used by the device to send and receive data.                                                                                                    | 85                   |
| Join Type                   | Select from: "OTAA" and "ABP".<br>OTAA:Over-the-Air Activation.<br>For over-the-air activation, end-devices must follow a<br>join procedure prior to participating in<br>data exchanges with the network server. An<br>end-device has to go through a new join<br>procedure every time it has lost the session context<br>information.<br>ABP: Activation by Personalization.<br>Under certain circumstances, end-devices can be<br>activated by personalization. Activation by<br>personalization directly ties an end-device to a specific<br>network by-passing the join request - join accept<br>procedure. | ΟΤΑΑ                 |
| Datarate                    | The datarate is used to transmit packet.                                                                                                    | 0-SF12               |
| Regular Report<br>Confirmed | After sending the regular report packet to the<br>network server, if the device does not receive ACK bit<br>from the network server, then the device will resend<br>the packet.<br>Note: If the device doesn't receive ACK for a long<br>time, the device will resend regular report confirmed<br>packets 3 times at most.                                                                                                    | Disabled             |
| Alarm Report<br>Confirmed   | After sending the attribute package or alarm packet to<br>the network server, if the device does not receive ACK<br>bit from the Network Server, then the device will<br>resend the packet.<br>Note: If the device doesn't receive ACK for a long<br>time, the device will resend regular report confirmed<br>packets 3 times at most. However, the device will<br>resend attribute package all the time.                                                                                                    | Disabled             |

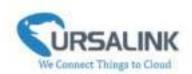

| Device sends join-request with<br>pre-programmed DevEUX,<br>AppEUL and AppHay, as well as | Over-The-Air Activation                                                                                             | The Network Server receives                                                                                                    |
|-------------------------------------------------------------------------------------------|----------------------------------------------------------------------------------------------------|----------------------------------------------------------------------------------------------------|
| arandom DevNence.                                                                         | packet and then forwards it to<br>Its network.                                                                      | request and consults the entity<br>associated with the Applitutio<br>validate the request. If parmission<br>is granted, it responds with a<br>jain-accept runnango. |
| 1 □                                                                                       |                                                                                                    | <b>∞</b>                                                                                                    |
| Den<br>cin                                                                                | Addr ond network settings, contains o<br>d then uses the AppHonce a AppNe<br>generate its session keys, naterork se | n-decept mapone<br>NetD, is DevAddr cout<br>nee, of wolf as some<br>tilting like DLSettings,<br>visi an optional CRList, 4                                          |

| OTAA Settings   |                                                    |                  |
|-----------------|----------------------------------------------------|------------------|
| Item            | Description                                        | Default          |
|                 | Enter the application key. Whenever an             |                  |
| Application Koy | end-device joins a network via over-the-air        | 5572404c696e6b4c |
| Application Key | activation, the application key is used for derive | 6f52613230313823 |
|                 | the Application Session key.                       |                  |

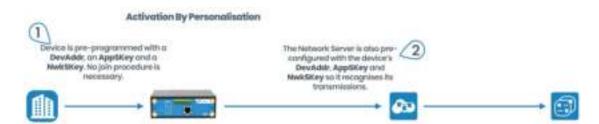

| ABP Settings            |                                                                                                    |                                          |
|-------------------------|----------------------------------------------------------------------------------------------------|------------------------------------------|
| Item                    | Description                                                                                                    | Default                                  |
| Network ID              | Network identifier (NwkID) is used to<br>separate addresses of territorially<br>overlapping networks of different network<br>operators and to remedy roaming issues.                                                                                                 | 010203                                   |
| Device Address          | Enter the device address. The device address identifies the end-device within the current network.                                                                                                    | The last 8 digits number of SN           |
| Network Session Key     | Enter the network session key of the device.<br>The network session key specific for the<br>end-device. It is used by the end-device to<br>calculate the MIC or part of the MIC<br>(message integrity code) of all uplink data<br>messages to ensure data integrity. | 5572404c696e<br>6b4c6f5261323<br>0313823 |
| Application Session Key | Enter the application session key of the                                                                                                    | 5572404c696e                             |

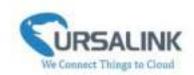

| device. The AppSKey is an application          | 6b4c6f5261323 |
|------------------------------------------------|---------------|
| session key specific for the end-device. It is | 0313823       |
| used by both the application server and the    |               |
| end-device to encrypt and decrypt the          |               |
| payload field of application-specific data     |               |
| messages.                                      |               |

#### 4.4.2 Channel

On this page, you can view all the supported LoRa frequencies and setup the channel frequency used for receiving and sending data.

LoRaWAN >

| ini: |       | Channel                             | Attenced            |     |                 |    |
|------|-------|-------------------------------------|---------------------|-----|-----------------|----|
|      | index | Bappeted Frequency<br>Frequency/MHz | EU3868<br>Max Detar | ate | Min Datarate    | ,  |
|      |       |                                     | 5-9FT8W125          | 2   | 8-5#1389W126    | ل: |
|      |       | 3                                   | 6-3270W/321         | 4   | 5-5F128W126     | Ŀ  |
|      | 3     | 1                                   | 6-8F-75W 125        | 1   | 3-0712894325    | 1  |
|      | 3     | 1                                   | 8-0778W/03          | ÷   | 5-59 T288W125   | 4  |
|      | - 4   | 1                                   | 16-BF/IDW12K        | 2   | 5-59 12899728   | 1  |
|      | 5     |                                     | 6-8F/10W \$25       | Ŀ   | 8-19F1289W125   | 1  |
| Ö    |       | Received and                        | 5-5#7(bW125         | -   | 5-597 1,70W 129 | ·  |

**Note:** Make sure that you have configured the corresponding channel on the gateway.

E.g. If you have configured a 923.2 MHz channel on UC1122, then you have to configure a 923.2 MHz channel on gateway as well.

| Enable | Inter | Ratio   |   | Empanyt | Ris |
|--------|-------|---------|---|---------|-----|
| ж.     |       | Riebi 8 | * | 523.2   |     |
| *      | ) ii  | Reds 1  | * | 625.4   |     |
| 2      | 2     | Hade d  |   | 603-8   |     |
| - H    | 12    | Redit 1 | • | 902.3   |     |
|        | 4     | Rada 1  | + | 922.4   |     |
| *      | 5     | Rada 1  | + | 922.0   |     |
|        |       | Radii I | * | 922.8   |     |
|        | 3     | Exds 1  |   | \$23.0  |     |

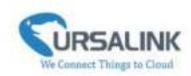

### 4.4.3 Advanced

#### LoRaWAN >

| Basic                 | Channel | Advanced | P.  |
|-----------------------|---------|----------|-----|
| ADR Mode              | R       |          |     |
| TXPower               | 16      | 4        | tb  |
| Join Delay1           | 5000    | 1        | 118 |
| Receive Delay1        | 1000    | 1        | 110 |
| Receive Delay2        | 2000    |          | ns  |
| Join Trials           | 0       |          |     |
| ReTx                  | 3       |          |     |
| RX2 Datarate          | 0-SF12  | -        |     |
| RX2 Channel Frequency | 869.525 | 1        | AH) |
| ACK Timeout           | 2000    |          | 115 |
| Duty Cycle Switch     |         |          |     |
| Duty Cycle            | 0       | 9        | 6   |
| Uplink Frame Counter  | Û       | 1        |     |
|                       |         |          |     |

| Advanced Settings |                                                                                                    |                                                                    |  |  |  |  |  |  |  |
|-------------------|----------------------------------------------------------------------------------------------------|--------------------------------------------------------------------|--|--|--|--|--|--|--|
| ltem              | Description                                                                                                    | Default                                                            |  |  |  |  |  |  |  |
| ADR Mode          | ADR Mode: Adaptive Data Rate.<br>Enabled: The Network Server will adjust the<br>datarate by MAC command.<br>Disabled: Whatever how the signal quality is, the<br>Network Server will not adjust the datarate of<br>UC1122. | Enabled                                                            |  |  |  |  |  |  |  |
| TXPower           | The TX (transmit power) setting is used to control the transmission power of the device.                                                                                                    | 16                                                                 |  |  |  |  |  |  |  |
| Join Delay1       | Number of seconds before receive windows are opened for join.                                                                                                    | Specified in the<br>LoRaWAN <sup>™</sup><br>Regional<br>Parameters |  |  |  |  |  |  |  |
| Receive Delay1    | The Join Accept Delay between the end of the Tx and the Join Rx Window 1.                                                                                                    | Specified in the<br>LoRaWAN <sup>™</sup><br>Regional               |  |  |  |  |  |  |  |

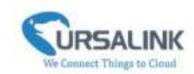

|                           |                                                                                                    | Parameters                                                                                                    |
|---------------------------|----------------------------------------------------------------------------------------------------|----------------------------------------------------------------------------------------------------|
| Receive Delay2            | The Join Accept Delay between the end of the Tx and the Join Rx Window 2.                                                                                                    | Specified in the<br>LoRaWAN <sup>™</sup><br>Regional<br>Parameters                                                                      |
| Join Trials               | The maximum number of the device to resend the join request when the device failed to join the network.                                                                                                    | 0                                                                                                    |
| ReTx                      | The maximum number of the device to resend the<br>data packet if no ACK is received after the specified<br>time.<br>(Must check Confirmed Mode)                                                                                                    | 3                                                                                                    |
| RX2<br>Datarate           | Datarate for second receive window, which must be the same with Tx Datarate of gateway.                                                                                                    | 0-SF12                                                                                                    |
| RX2 Channel<br>Frequency  | The frequency for second receive window.                                                                                                    | Specified in the<br>LoRaWAN <sup>™</sup><br>Regional<br>Parameters                                                                      |
| ACK<br>Timeout            | Time in milliseconds to wait for ACK before retry of confirmed downlink.                                                                                                    | 2000                                                                                                    |
| Duty Cycle<br>Switch      | Check to enable Duty Cycle.                                                                                                    | Disabled                                                                                                    |
| Duty Cycle                | Number of minutes in sliding windows for duty cycle restrictions.                                                                                                    | 0.<br>The 0 means<br>using the<br>standard Duty<br>Cycle which is<br>specified in the<br>LoRaWAN <sup>™</sup><br>Regional<br>Parameters |
| Uplink Frame<br>Counter   | The number of data frames which sent uplink to the<br>network server .It will be incremented by the end-d<br>evice and received by the end-device.<br>Users can reset the a personalized end-device manu<br>ally, then the frame counters on the end-device and<br>the frame counters on the network server for that<br>end-device will be reset to 0. | 0                                                                                                    |
| Downlink<br>Frame Counter | The number of data frames which received by the e<br>nd-device downlink from the network server. It will<br>be incremented by the network server.                                                                                                    | 0                                                                                                    |

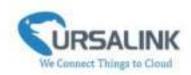

| Users cloud reset the a personalized end-device ma  |  |
|-----------------------------------------------------|--|
| nually, then the frame counters on the end-device a |  |
| nd the frame counters on the network server for th  |  |
| at end-device will be reset to 0.                   |  |

# 4.5 Command

| CIRSALINK         | Ursalink ToolBox V4.5    |                                 |                              | Θ           |
|-------------------|--------------------------|---------------------------------|------------------------------|-------------|
| F#                | Settings >               |                                 |                              |             |
| ž m               | Fand command From Device | Open a communa Pice State State | named to Darcan Show Dot 100 | mand in 194 |
| ₿                 | 10                       | Command                         | Opera                        |             |
| Go<br>General     | 24                       |                                 | 3                            | •           |
| ((•))<br>Linanony |                          |                                 | 3                            | 0           |
| H                 | 3                        |                                 | 2                            | 8           |
| 습<br>tanak        | 2.                       |                                 | 部                            | ٩.          |

#### 4.5.1 Read Command from Device

Click "Command" to go to the configuration page. Ursalink ToolBox will read command from the connected device automatically. The whole process takes about 5 seconds.

#### 4.5.2 Open a Command File

You can import the existing command file from your PC with following steps.

- 1. Click "Open a Command File".
- 2. Select the command file.

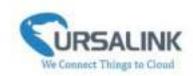

#### 4.5.3 Save the Command to Device

You can click "Save the Command to Device" to save the command having been configured on the Ursalink ToolBox.

#### 4.5.4 Save the Command as File

You can click "Save the Command as File" to save the command having been configured on the Ursalink ToolBox as a file and save it on your computer.

#### 4.6 IF-THEN Behaviour Command

The Ursalink UC1122 is running with a number of defined behaviour commands. Each command takes the form of an IF-THEN statement pair. You are thus able to select certain trigger conditions to cause desired actions. The Ursalink UC1122 allows up to 8 separate behaviour commands with some models.

Users can select time or input constraints for any IF-THEN statement pairs, so that an action will only be triggered during certain period within a day, or only if certain input/output conditions are met.

#### 4.6.1 Supported IF Condition

#### 4.6.1.1 IF the Time Is ...

A command containing this IF condition will be triggered at a specific time every day within a specified range of dates, or on every selected day of the week.

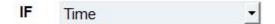

The user can choose the day of the week from:

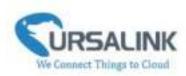

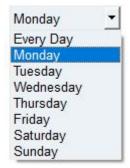

The user can also set the time from 00:00 to 23:59 on a certain day.

#### 4.6.1.2 IF Received a Specific Message

A command containing this IF condition will be triggered by certain message defined by users.

| IF | Received an message | <u>.</u> | containing | Only letter, number, comma, period, separator and<br>exclamation mark are allowed, and the maximum<br>character length is 60. |
|----|---------------------|----------|------------|----------------------------------------------------------------------------------------------------|
|    |                     |          |            |                                                                                                    |

#### 4.6.1.3 IF Digital Input

A command containing this IF condition will be triggered if the selected digital input changed according to the specified option.

| lf | Digital Input1   | - |   |   | goes active (rising edge-triggered)                                                                                       |
|----|------------------|---|---|---|----------------------------------------------------------------------------------------------------|
|    | is continued for | 0 | s | • | goes active (rising edge-triggered)<br>goes inactive (falling edge-triggered)                                             |
|    | Set lockout time |   |   |   | changes state(trigger on rising or falling edge)<br>is active (high level triggered)<br>is inactive (low level triggered) |

The user can setup multiple combinations; however, digital input 1 be activated before action is taken.

Then the user can choose from the following options.

- Goes active (rising edge-triggered)
- Goes inactive (falling edge-triggered)
- Changes state (triggered on rising or falling edge)
- Is active (high level triggered)
- Is inactive (low level triggered)

Thus, if the user chooses "Goes Active", then as soon as the specified input changes from inactive

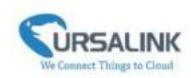

to active, the command will be triggered. Also, it applies to the remaining options when the preset conditions are met.

The user is also able to specify a "Continued time" for this command, which will not be triggered until it remains Active or Inactive longer than the time specified. Moreover, the user can specify a "Lockout time" for this command. After the command has been triggered, it will not be allowed to be triggered again until the time specified has elapsed.

When you set the time, you can choose the time unit: Msec: 0-86400000 sec: 0-86400 min: 0-1440 Only integers are allowed. You can't use the decimal point. **Note**: There are 3 single actions at most to be executed for a single trigger condition.

#### 4.6.1.4 IF Analog Input

A statement containing this IF condition will be triggered if the analog voltage measured at the terminals meets the specified requirements.

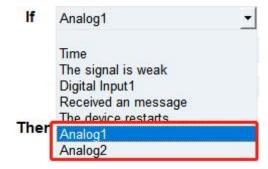

Then the user can choose from the following options:

- above
- below
- within

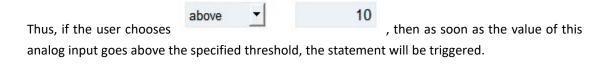

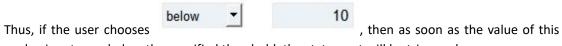

analog input goes below the specified threshold, the statement will be triggered.

| UC1122 | User Guide V1.1 |
|--------|-----------------|
|--------|-----------------|

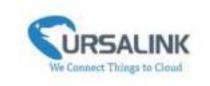

|                           | within | -       | 1 | to | 5 |                |
|---------------------------|--------|---------|---|----|---|----------------|
| Thus, if the user chooses |        | <u></u> | • |    |   | , then as soon |

as the value of this analog input goes within the specified threshold, the statement will be triggered.

If you select a "Lockout Time" of 10s, a "Continue Time" of 5s, and choose above - 10

, the statement will be triggered as soon as the value of the selected analog input goes above 10, and remains above 10 for 5s. It will then start checking the value of the selected analog input again after 10s and be triggered once more if the value of the selected analog input is above 10 for 5s.

If the "Lockout Time" is 0, the statement will only be triggered once (will be triggered again when the trigger condition has changed and becomes true again).

**Note:** The threshold setting range is associated with ADC settings. If you have set up ADC settings, then threshold setting range would be Osh to Osl. If you haven't setup ADC settings, the threshold setting range would be 4 to 20.

#### 4.6.1.5 IF the Device Restarts

A command containing this IF condition will be triggered once the device has finished restarting.

-

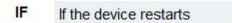

#### 4.6.2 Supported THEN Actions

#### 4.6.2.1 THEN Change Output

A command containing this action will change the selected output according to specified actions.

| Then C | Output1    |   |   | -   | will be activate    | - |
|--------|------------|---|---|-----|---------------------|---|
|        |            |   |   | 2 6 | will be activate    |   |
|        | Delay Time | 0 | s | -   | will be de-activate |   |
|        |            |   |   |     | will change state   |   |

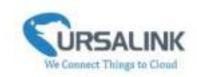

The user can choose from the following actions:

- Will be activated
- Will be deactivated

• Will follow the input: When the triggering condition is the input changes state, you can then select change state as the action.

| If   | Digital Input1   |          |   |   | changes state(trigger on rising or falling edge) - |
|------|------------------|----------|---|---|----------------------------------------------------|
|      | is continued for | 0        | s | * |                                                    |
|      | Set lockout time |          |   |   |                                                    |
| Ther | Output1          | <u>.</u> | 1 |   | will follow the input to change 🔄 🕒                |

If the user has configured:

- > "Delay Time", the selected output will be activated after the specified time.
- > "Duration", the output will remain current status for a certain period of time.

#### 4.6.2.2 THEN Send A Custom Message

A command containing this Action will send a custom text message via LoRaWAN if the condition is met. Only letter, number, comma, period, separator, space and exclamation mark are allowed in the message, and the maximum character length is 60.

| Content is Only lefter, number, comma, period, separator, trank and exclamation mark are allowed, and the maximum, character length is 60 | Then Send an custom message 📩 | content is |  |
|----------------------------------------------------------------------------------------------------|-------------------------------|------------|--|
|----------------------------------------------------------------------------------------------------|-------------------------------|------------|--|

#### 4.6.2.3 THEN Restart the Device

A command containing this Action will restart the Ursalink UC1122 if the condition is met.

Then Restart the device

•

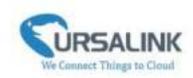

# 4.7 Upgrade

|                   | 0 O                    |                                          |        |
|-------------------|------------------------|------------------------------------------|--------|
|                   | Upgrade >              |                                          |        |
| Converter         | Firmer Verse           |                                          |        |
| ((*))<br>Lanavani | Upplais Persons        |                                          | 1400 B |
| H                 | Hadose Fattery Dalasta |                                          |        |
| 율<br>ttone        |                        | Personal States All Manhane Mesone 19,21 |        |

Step 1: Connect UC1122 to PC via USB port.

Step 2: Power on UC1122.

Step 3: Run the Ursalink ToolBox and go to "Upgrade".

Step 4: Click "Browse" and select the correct firmware file from the PC.

Step 5: Click "Upgrade" and the device will check if the firmware file is correct. If it's correct, the firmware will be imported to the device, and the device will restart after upgrading is completed. **Note**: Any operation on Ursalink ToolBox is not allowed during upgrading, otherwise the

upgrading will be interrupted, or even the device will break down.

Click "Reset", and the device will restore to the factory default settings.

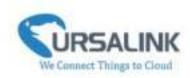

# **5. Application Examples**

# 5.1 Periodic Status Report

| Confi | guration:             |   |            |         |   |
|-------|-----------------------|---|------------|---------|---|
| Softw | are:                  |   |            |         |   |
| H     | Time                  | • | Monday     | • 00.00 |   |
| Then  | Send a custom message | · | content is | trigger | ۲ |
|       |                       |   |            |         |   |

UC1122 will send a custom message at 8 a.m. every Monday.

# **5.2 Control Appliances**

#### 5.2.1 Control a Bulb by Sending a Message

In this case we need to turn on or off a 220 V light bulb via a suitable LoRa message. Hardware:

We connect light bulb to a 220V power source via the output 1 contact on UC1122.

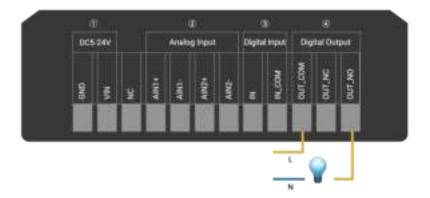

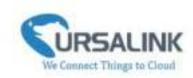

| ntigu | ration:             |   |                  |                  |
|-------|---------------------|---|------------------|------------------|
| IF    | Received an message | Ŀ | containing       | Tum on the light |
| Then  | Output1             | - | will be activate | ± 💿              |
|       | Delay Time 0 s      | - | Duration 0       | a •              |

### 5.2.2 Turn on the Heater Regularly

# Configuration:

Hardware:

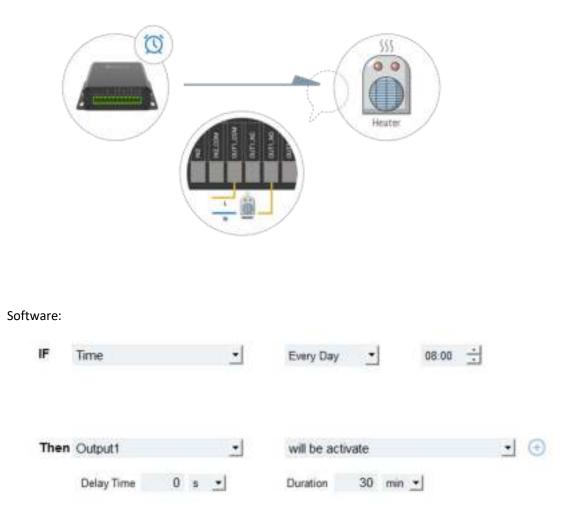

Configuration:

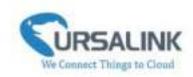

#### 5.2.3 Send an Alert When Over-temperature Occurs

#### Hardware: 101 Software: If Analog1 35 °F ٠ above . is continued for 0 s Set lockout time • • Then Output1 \* will be activate Delay Time 0 s • Duration 0 s -

-END-